## Tuition Settings

*Billing Cycles*? *Tuition Discounts*?*Discount Rules*? There are several decisions you need to make when you are ready to set up your tuition settings and related rules and options. All these settings impact how Jackrabbit bills your families.

- **Initial Setup** Go to the*Gear (icon)* > *Settings > General > Tuition Settings (left menu),*to start the Setup Wizard which will guide you through the initial setup of your Tuition Billing Settings, Discount Rules, Discount Settings, Prorating Options, and Tuition Fee Settings. *Note:* You can choose to complete the wizard or skip it and step through the settings on your own. Once completed, or if you choose to skip it, the Wizard is no longer an option.
- **Update Tuition Settings** Go to the*Gear (icon) > Settings > Tuition & Discounting* for quick access to update your tuition settings whenever needed.

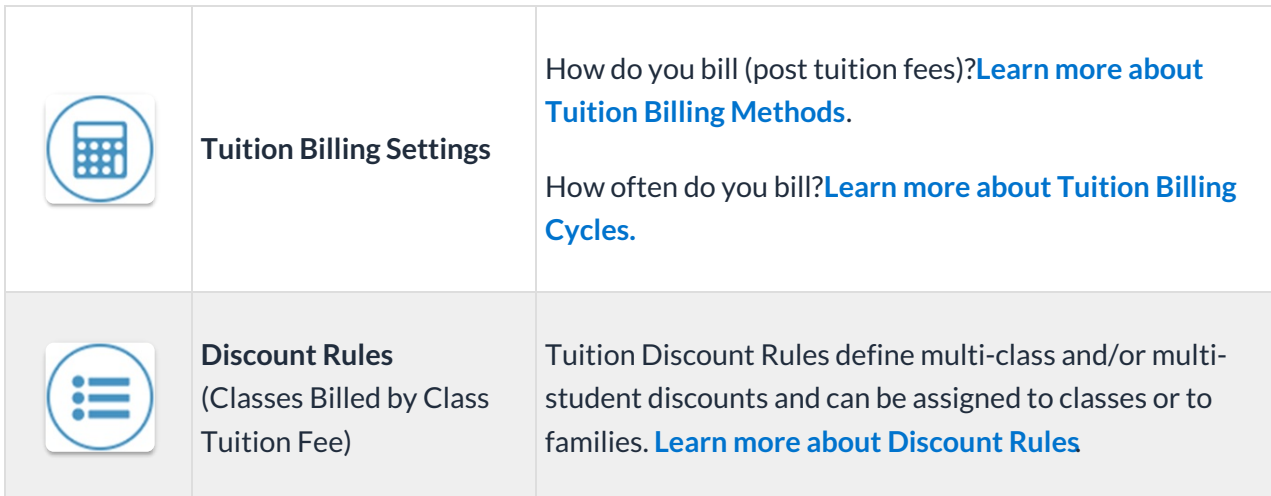

Use the links below to learn more about each section of tuition settings:

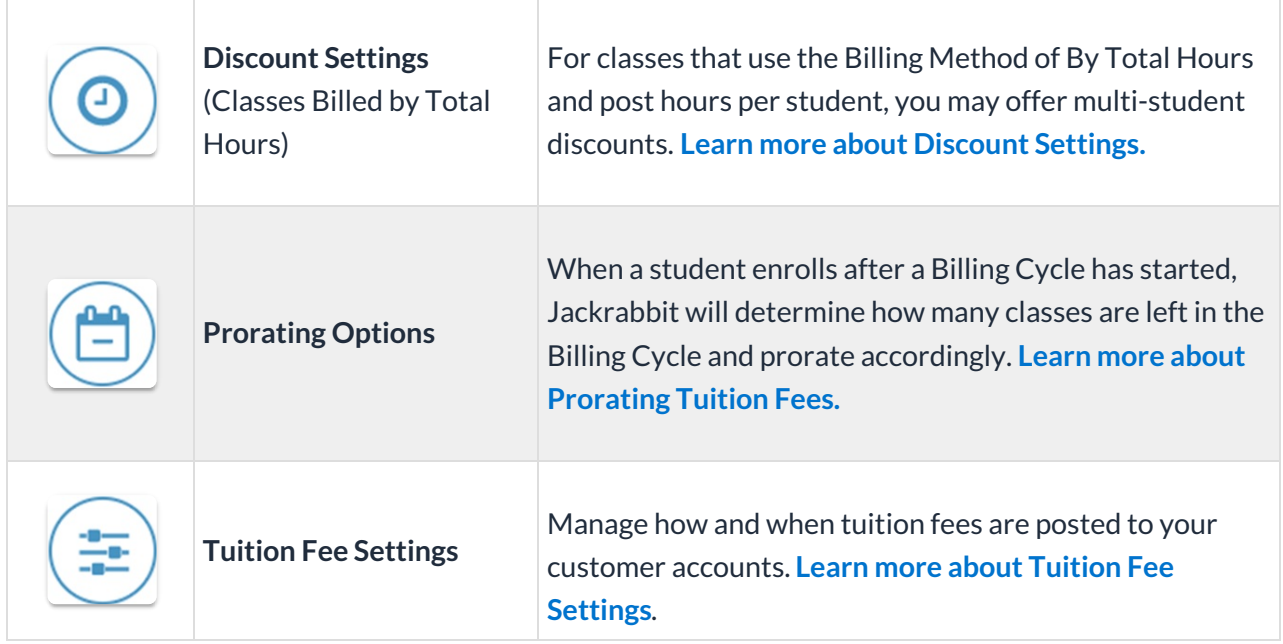